# **GUIDA ALLA CONFIGURAZIONE**

# **EXTENDER WI-FI MESH**

Segui questi passaggi per una rapida configurazione dei tuoi dispositivi!

#### **1) Avvio del router**

Per prima cosa verifica che il router, a cui associare il ripetitore, sia collegato e acceso. All'avvio, attendi che i led "Internet" e "WLAN" del router siano accesi e fissi (l'operazione potrebbe richiedere qualche minuto). A questo punto il router sarà connesso a Internet.

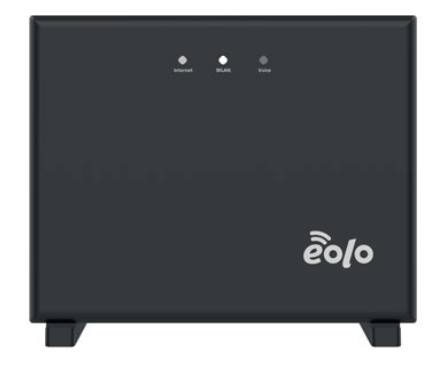

# **2) Avvio del Ripetitore Wi-Fi (HX220)**

Collega il ripetitore alla rete elettrica tramite apposito alimentatore, ad una distanza di circa 1 metro da dove è posizionato il router.

Al collegamento, la spia sul fondo inizierà a lampeggiare in colore giallo. Attendi che la spia inizi a lampeggiare in colore blu (l'operazione potrebbe richiedere qualche minuto).

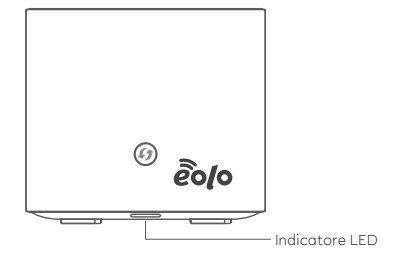

### **3) Attivazione funzione collegamento WPS del router**

Premi il pulsante WPS, posizionato sul lato del router, per 2/3 secondi.

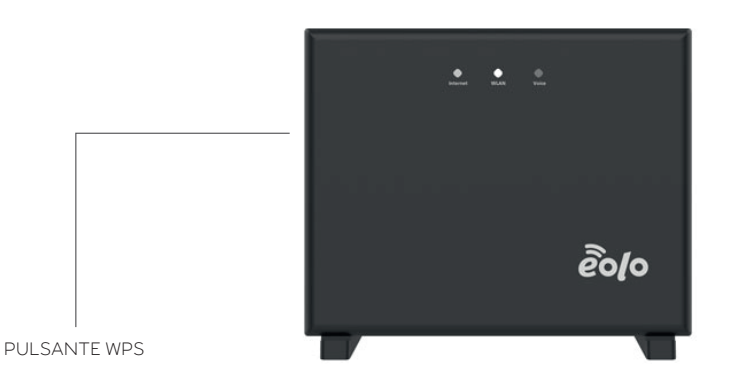

#### **4) Avvio collegamento WPS del ripetitore**

A questo punto, premi il pulsante WPS posizionato sul fronte del ripetitore per 2/3 secondi. La luce sul fondo inizierà a lampeggiare rapidamente di blu.

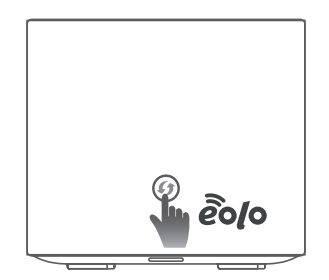

Quando avrà concluso la configurazione la luce sul fondo diventerà fissa di colore bianco. A questo punto il ripetitore sarà configurato e in grado di collegarsi a Internet.

#### **5) Posizionamento del ripetitore**

A questo punto il ripetitore sarà connesso al router. Scollega l'alimentatore dalla rete elettrica e sposta il ripetitore nell'ambiente della casa, coperto da segnale del router\*, che preferisci.

\*N.B. Per funzionare al meglio, il ripetitore deve essere posizionato in un ambiente in cui il segnale del router è forte. Se mentre navighi ti accorgi che il segnale Wi-Fi non è ottimale, prova a spostare il ripetitore più vicino al router.

#### **6) Nuova connessione del ripetitore**

Dopo aver posizionato il ripetitore nel nuovo ambiente, ricollega l'alimentatore alla rete elettrica (la luce lampeggerà di giallo) e attendi il completo riavvio, affinché venga ristabilita la connessione con il router. A questo punto la luce sul fondo tornerà ad essere di colore bianco e fissa (l'operazione potrebbe richiedere alcuni minuti).

#### **7) Configurazione di altri Extender Wi-Fi Mesh**

Se desideri collegare più di un ripetitore, replica la procedura di configurazione come descritto.

Quando decidi dove posizionare il nuovo ripetitore (come descritto ai punti 5 e 6) assicurati sempre che l'ambiente sia raggiunto adeguatamente dal segnale Wi-Fi della fonte\*.

\*In questo caso la fonte potrà essere sia il router sia un altro ripetitore precedentemente configurato e posizionato.

## **8) Naviga senza limiti con il meglio della rete Mesh**

Collega i tuoi dispositivi alla rete domestica e naviga senza limiti con il meglio della connessione EOLO, grazie al Wi-Fi Mesh.

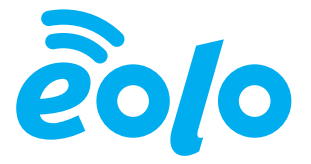